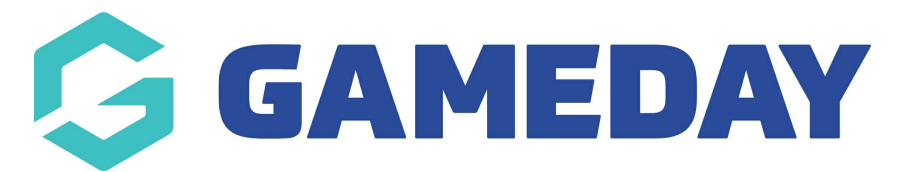

# **How do I overwrite an existing Organisation ID rule?**

Last Modified on 05/03/2024 9:27 am AEDT

GameDay administrators can overwrite existing Organisation ID rules with a new rule by following the steps below:

1. In the left-hand menu, click **My Organisation** > **SETTINGS**

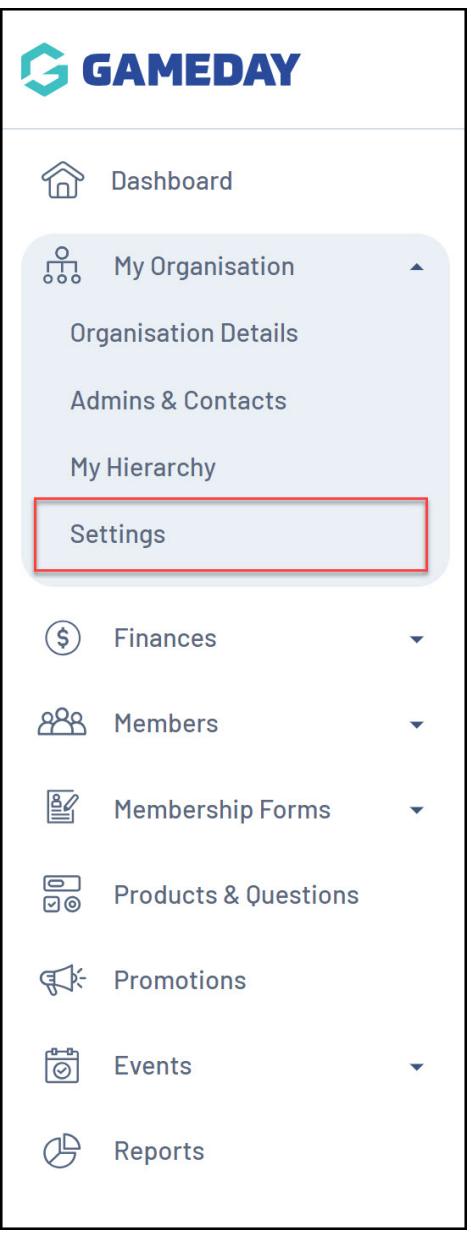

2. Click on the **ID MANAGEMENT** tab

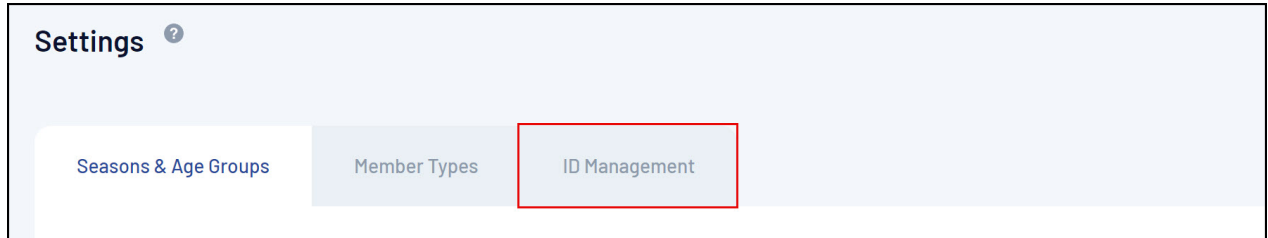

### 3. Click the **ORGANISATION ID** tab

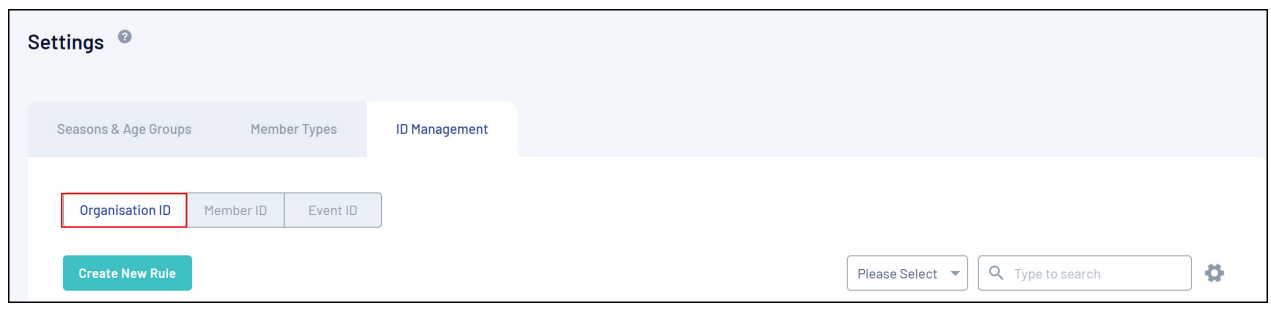

#### 4. Click **CREATE NEW RULE**

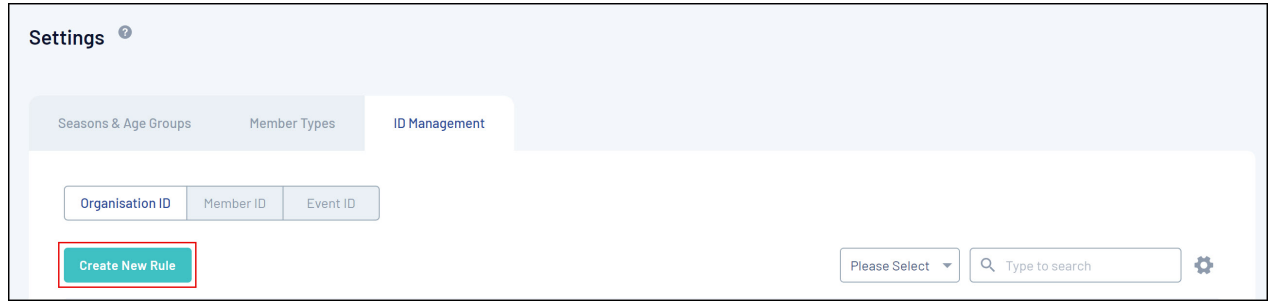

5. Enter the information of the new rule, then click **CREATE NEW RULE**

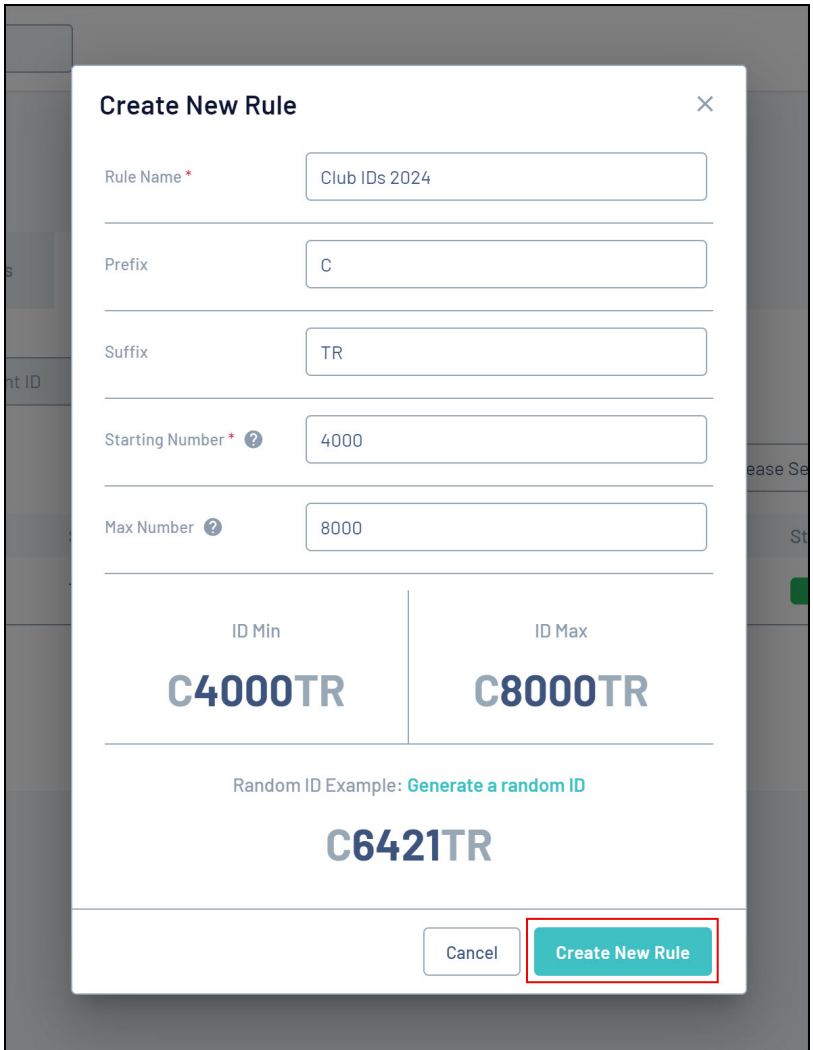

Your new rule will be added to the database as an Inactive rule

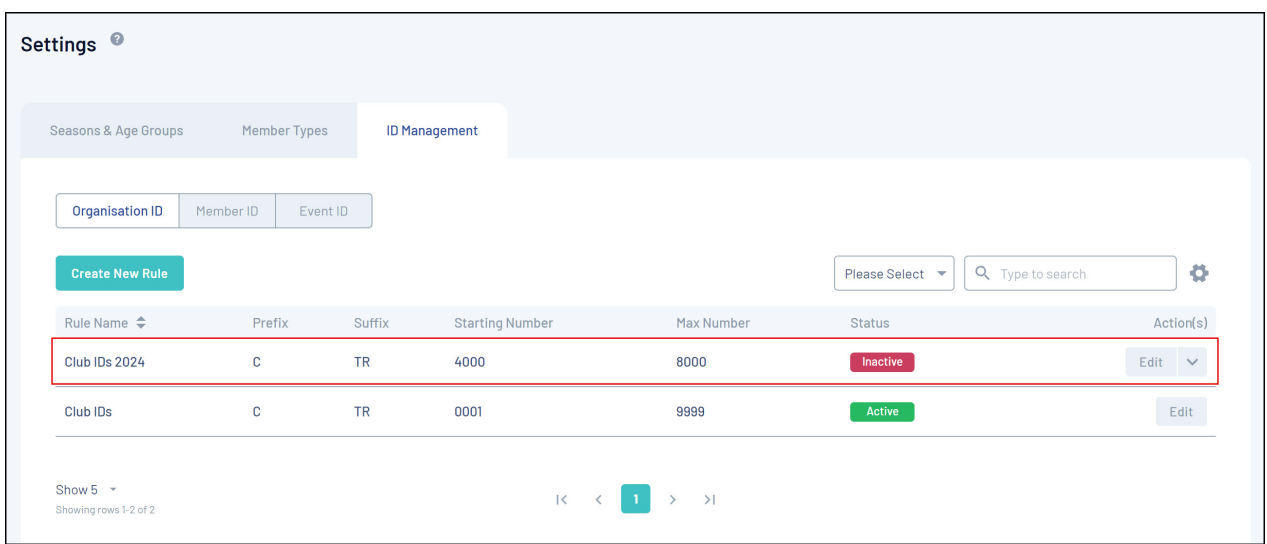

6. Click the **ACTIONS** arrow

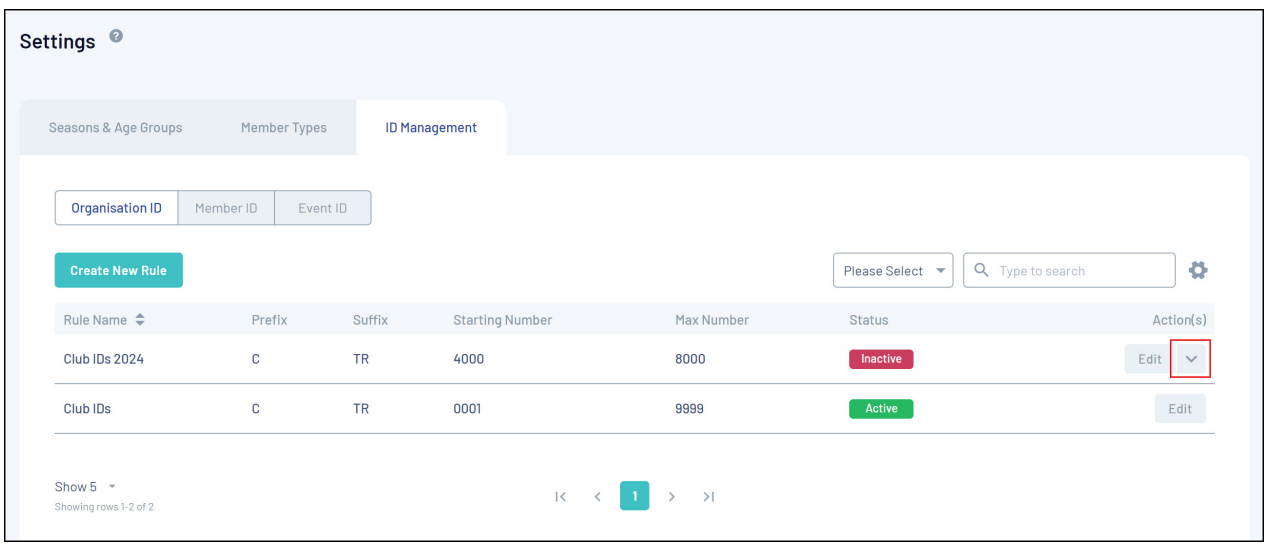

#### 7. Click **USE THIS RULE**

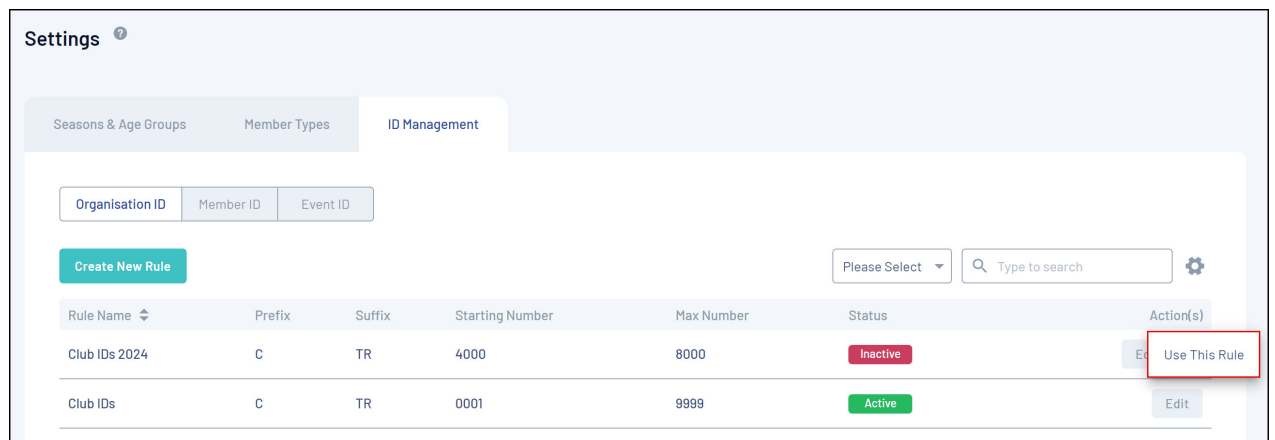

8. A confirmation pop-up will appear and ask you how you would like to apply this rule for organisations:

**Update Rule Only** means that this new rule will only apply to new organisations created after this rule is active and it will not change existing Organisation IDs.

**Generate Historical IDs** will overwrite the existing Organisation IDs for those already created as well as use this rule when new organisations are created.

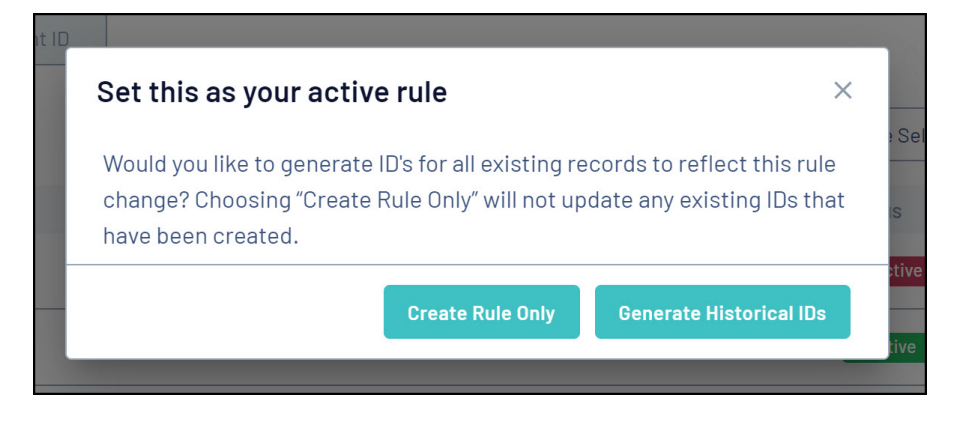

Once an option is selected, the Organisation IDs will begin allocating

## **Related Articles**